# **Boletim Técnico**

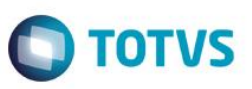

# **Integração de Dados de Invoices de Importação com o Easy SISCOSERV**

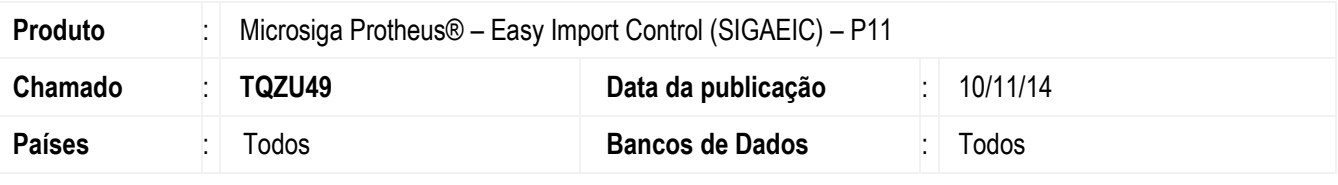

#### **Importante**

Esta melhoria depende de execução do *update* de base *U\_ UITQZU49***,** conforme **Procedimentos para Implementação**.

Foi efetuada a criação do novo parâmetro MV\_ESS0023 que permite integrar os dados de Invoices do processo de importação com o Easy SISCOSERV.

Desta forma, pode-se configurar o Easy Import Control para que, nos processos de importação onde houver valores de Frete e Seguro registrados nas Invoices associadas aos processos de Embarque/Desembaraço, seja criado um pedido de aquisição de serviços no Easy SISCOSERV relacionado ao Frete e um pedido de aquisição de serviços associado ao Seguro.

### **Procedimento para Implementação**

- Aplicar atualização dos programas **AVGERAL.PRW, AVUPDATE01.PRW, AVOBJECT.PRW, EICDI500.PRW, EICDI505.PRW e UITQZU49.PRW.**
- Para que as alterações sejam efetuadas, é necessário executar a função **U\_ UITQZU49**.

#### **Importante**

Antes de executar o compatibilizador **U\_ UITQZU49** é imprescindível:

- a) Realizar o *backup* da base de dados do produto que será executado o compatibilizador (diretório **\PROTHEUS11\_DATA\DATA**) e dos dicionários de dados SXs (diretório **\PROTHEUS11\_DATA\SYSTEM**).
- b) Os diretórios acima mencionados correspondem à **instalação padrão** do Protheus, portanto, devem ser alterados conforme o produto instalado na empresa.
- c) Essa rotina deve ser executada em **modo exclusivo**, ou seja, nenhum usuário deve estar utilizando o sistema.
- d) Se os dicionários de dados possuírem índices personalizados (criados pelo usuário), antes de executar o compatibilizador, certifique-se de que estão identificados pelo *nickname*. Caso o compatibilizador necessite criar índices, irá adicioná-los a partir da ordem original instalada pelo Protheus, o que poderá sobrescrever índices personalizados, caso não estejam identificados pelo *nickname*.
- e) O compatibilizador deve ser executado com a **Integridade Referencial desativada\***.

Este docul

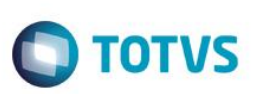

#### **Atenção**

**O procedimento a seguir deve ser realizado por um profissional qualificado como Administrador de Banco de Dados (DBA) ou equivalente!** 

**A ativação indevida da Integridade Referencial pode alterar drasticamente o relacionamento entre tabelas no banco de dados. Portanto, antes de utilizá-la, observe atentamente os procedimentos a seguir:**

- i. No **Configurador (SIGACFG)**, veja **se a empresa utiliza** Integridade Referencial, selecionando a opção **Integridade/Verificação (APCFG60A)**.
- ii. Se **não há** Integridade Referencial **ativa**, são relacionadas em uma nova janela todas as empresas e filiais cadastradas para o sistema e nenhuma delas estará selecionada. Neste caso, **E SOMENTE NESTE, não é necessário** qualquer outro procedimento de **ativação ou desativação** de integridade, basta finalizar a verificação e aplicar normalmente o compatibilizador, conforme instruções.
- iii. **Se há** Integridade Referencial **ativa** em **todas as empresas e filiais**, é exibida uma mensagem na janela **Verificação de relacionamento entre tabelas**. Confirme a mensagem para que a verificação seja concluída, **ou**;
- iv. **Se há** Integridade Referencial **ativa** em **uma ou mais empresas**, que não na sua totalidade, são relacionadas em uma nova janela todas as empresas e filiais cadastradas para o sistema e, somente, a(s) que possui(em) integridade está(arão) selecionada(s). Anote qual(is) empresa(s) e/ou filial(is) possui(em) a integridade ativada e reserve esta anotação para posterior consulta na reativação (ou ainda, contate nosso Help Desk Framework para informações quanto a um arquivo que contém essa informação).
- v. Nestes casos descritos nos itens **"iii"** ou **"iv", E SOMENTE NESTES CASOS**, é necessário **desativar** tal integridade, selecionando a opção **Integridade/ Desativar (APCFG60D)**.
- vi. Quando desativada a Integridade Referencial, execute o compatibilizador, conforme instruções.
- vii. Aplicado o compatibilizador, a Integridade Referencial deve ser reativada, **SE E SOMENTE SE tiver sido desativada**, por meio da opção **Integridade/Ativar (APCFG60)**. Para isso, tenha em mãos as informações da(s) empresa(s) e/ou filial(is) que possuía(m) ativação da integridade, selecione-a(s) novamente e confirme a ativação.

#### **Contate o Help Desk Framework EM CASO DE DÚVIDAS!**

1. Em **ByYou Smart Client**, digite **U\_UITQZU49** campo **Programa Inicial**.

#### **Importante**

Para a correta atualização do dicionário de dados, certifique-se que a data do compatibilizador seja igual ou superior a 07/11/2014.

- 2. Clique em **OK** para continuar.
- 3. Depois da confirmação é exibida uma tela para a seleção da empresa em que o dicionário de dados será modificado.
- 4. Ao confirmar, é exibida uma mensagem de advertência sobre o *backup* e a necessidade de sua execução em **modo exclusivo**.

## **Boletim Técnico**

- **TOTVS**
- 5. Clique em **Processar** para iniciar o processamento. O primeiro passo da execução é a preparação dos arquivos. É apresentada uma mensagem explicativa na tela.
- 6. Em seguida, é exibida a janela **Atualização concluída** com o histórico (*log*) de todas as atualizações processadas. Nesse *log* de atualização são apresentados somente os campos atualizados pelo programa. O compatibilizador cria os campos que ainda não existem no dicionário de dados.
- 7. Clique em **Gravar** para salvar o histórico (*log*) apresentado.
- 8. Clique em **OK** para encerrar o processamento.

### **Atualizações do compatibilizador**

1. Criação de **Parâmetro** no arquivo **SX6 – Parâmetros**:

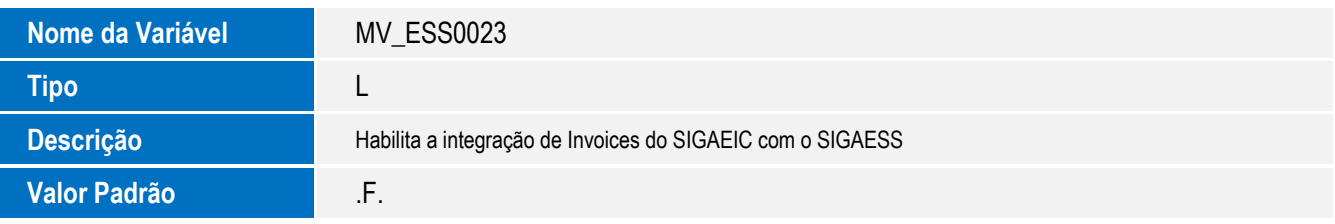

## **Procedimento para Utilização**

#### **Pré-Requisitos:**

- Necessário aplicar o patch **U\_USSIGAESS** para preparar o ambiente para o ambiente para integrar o Easy Import Control com o Easy SISCOSERV e, em seguida, aplicar o patch **U\_UITQZU49** para atualização do novo cenário.
- Configurar os seguintes parâmetros: MV\_ESS0022 = .T. e MV\_ESS0023 = .T.
- Possuir um produto cadastrado para o registro do serviço a ser registrado (frete ou seguro), com uma NBS informada em seu cadastro;
- Possuir um produto associado ao cadastro da despesa de frete (102) ou seguro (103). No caso do frete, pode-se também informar o produto diretamente sobre o cadastro da Via de Transporte do processo.

### **Sequência 01 - Incluir/Alterar ou Excluir um Processo de Embarque /Desembaraço:**

Sempre que houver manutenção no processo de Embarque/Desembaraço a integração será executada, de acordo com os passos abaixo:

- a. Inclusão de Pedidos de Aquisição de Serviço:
	- Para todas as Invoices relacionadas ao processo de Embarque/Desembaraço em que houver valor de Frete ou Seguro registrado, será criado um Pedido de Aquisição de Serviços no módulo Easy SISCOSERV.
	- Os Pedidos de Aquisição de Serviço serão identificados pelo seguinte código: EMBARQUE\INVOICE\DESPESA. Exemplo: Para o valor de Frete (Despesa 102) da Invoice "INV-A" registrada no Processo "PROC-1", o Pedido de Aquisição de Serviço será identificado por "PROC-1/INV-A/102".
	- O Produto/NBS a ser considerado para o Pedido criado serão iguais aos informados no cadastro da Via de Transporte do processo ou cadastro da despesa referente ao frete "102", nesta ordem.

 $\ddot{\circ}$ 

Este documento é de propriedade da TOTVS. Todos os direitos reservados

### **Boletim Técnico**

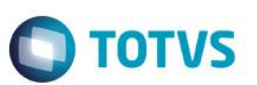

**Importante:** Caso não tenha sido informado o produto em nenhuma das opções, a integração não será executada.

- O valor da aquisição do serviço será igual ao informado na Invoice para a despesa.
- O Fornecedor do serviço será igual ao fornecedor da Invoice.
- b. Inclusão de Invoices (SISCOSERV):
	- Depois da inclusão do Pedido de Aquisição de Serviço, será incluída uma Invoice relacionada a este Pedido (no módulo Easy SISCOSERV), relacionada à Invoice correspondente no Easy Import Control.
	- Esta Invoice será identificada pelo mesmo código da Invoice informada no Easy Import Control.
- c. Inclusão de Parcelas de Câmbio (SISCOSERV):
	- Caso exista alguma parcela de câmbio relacionada à Invoice informada no Embarque\Desembaraço, será criada uma parcela de Câmbio correspondente no módulo Easy SISCOSERV, relacionada a Invoice integrada de acordo com o item "B".
	- **Importante:** O valor da Parcela de Câmbio no Easy SISCOSERV será igual ao valor da Parcela de Câmbio no Easy Import Control. Desta forma, o valor a ser registrado no SISCOSERV (valor da despesa) será registrado no campo "Valor SISCOSERV", rateado de acordo com a quantidade de parcelas.
- d. Exclusão/Alteração de Processos/Invoices/Câmbio (SISCOSERV):
	- Sempre que o processo de Embarque/Desembaraço for alterado ou excluído a integração será executada, desta forma, caso tenha ocorrido alguma alteração ou inclusão de Invoice as informações serão replicadas ao Easy SISCOSERV. Caso alguma informação tenha sido excluída, ela também será excluída no Easy SISCOSERV (de acordo com as regras deste módulo. Ex.: Não é possível excluir informações já registradas no SISCOSERV).

#### **Sequência 02 - Ao Incluir/Alterar/Excluir um Processo de Câmbio de Importação:**

Sempre que houver manutenção nas parcelas de câmbio do processo, elas serão replicadas para o módulo Easy SISCOSERV, de acordo com os passos abaixo:

- a. Ao Alterar/Liquidar/Estornar uma Parcela de Câmbio:
	- Caso a parcela de Câmbio tenha alguma informação alterada no Easy Import Control, as informações serão replicadas para o Easy SISCOSERV.
	- Caso a parcela de Câmbio tenha sido liquidada, a parcela correspondente no Easy SISCOSERV também será liquidada;
	- Caso ocorra estorno da liquidação, também será feito o estorno na parcela correspondente.
	- **Importante:** As parcelas de Câmbio originadas de integração não podem ser alteradas ou liquidadas no Easy SISCOSERV, sendo somente informativas. Todas as operações serão executadas no Easy Import Control, sendo o Easy SISCOSERV responsável somente pelo registro das informações no SISCOSERV (Registro de Pagamento).

## **Informações Técnicas**

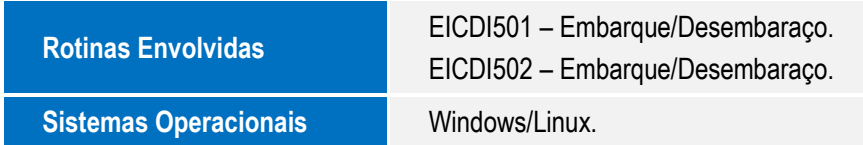

 $\bullet$